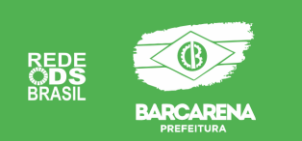

ENDEREÇO: RUA JOÃO PANTOJA DE CASTRO, Nº 73, ENTRE MATRIZ E MAGALHÃES BARATA. TELEFONE: (91) 98406-0829 E-MAIL: [gabinete.semute@gmail.com](mailto:GABINETE.SEMUTE@GMAIL.COM)

HORÁRIO DE ATENDIMENTO: 08:00 às 14:00 (segunda à quinta)

### **\*sexta-feira expediente interno.**

## **CADASTRO E ATUALIZAÇÃO CADASTRAL NO SINE.**

OS ATENDIMENTOS PARA CADASTRO E ATUALIZAÇÃO CADASTRAL SÃO REALIZADOS NOS POSTOS DE ATENDIMENTO DO SINE, POR ORDEM DE CHEGADA, COM LIMITE DE SENHAS E CLASSIFICAÇÃO DE PRIORIDADES, CONFORME LEGISLAÇÃO.

### **Documentos Necessários (original):**

- 1. RG, CPF
- 2. CARTEIRA DE HABILITAÇÃO (se tiver)
- 3. COMPROVANTE DE RESIDÊNCIA
- 4. COMPROVANTE DE ESCOLARIDADE
- 5. CERTIFICADO DE CURSOS
- 6. CARTEIRA DE TRABALHO CTPS
- 7. PIS, NIT OU NIS
- 8. EMAIL E TELEFONE
- 9. LAUDO MÉDICO COM CID (Pessoas com Deficiência)

#### **Locais de Atendimento:**

#### POSTO DO SINE – BARCARENA

Endereço: Rua João Pantoja de Castro nº 73, bairro: centro. Secretaria Municipal de Trabalho e Emprego – Barcarena Sede

## **BALCÃO DE ATENDIMENTO DO SINE – VILA DOS CABANOS**

Endereço: Travessa Antônio de Oliveira Pantoja, nº 6 QD- 365 Lote 005 - Vila dos

Cabanos.

E-mail: [trabalho.sine@barcarena.pa.gov.br](mailto:trabalho.sine@barcarena.pa.gov.br)

Telefone: (91) 98406-0829

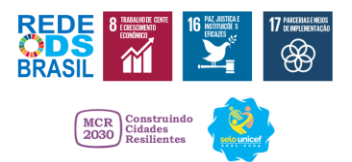

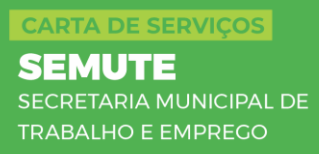

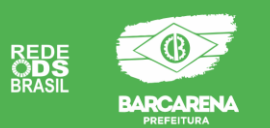

**Tempo de espera previsto para atendimento:** Em média de 30 a 40 minutos.

### **APLICATIVO SINE FÁCIL**

O aplicativo sine fácil é um sistema do ministério do trabalho (governo federal), que atua em parceria com os estados e municípios na intermediação de mão de obra, onde você pode encontrar de forma rápida e prática vagas de emprego disponibilizadas na rede sine. O aplicativo sine fácil está disponível gratuitamente para a plataforma android e ios. A instalação é muito fácil. Pelo aplicativo também é possível, se candidatar às vagas, e acompanhar o seu processo de seleção.

#### **COMO BAIXAR?**

Para baixar o Sine Fácil, você deve entrar na loja de aplicativos do seu smartphone e baixar o aplicativo, que é gratuito.

### **ACESSO AO APLICATIVO SINE FÁCIL**

### **ENTRAR COM A SENHA GOV.BR**

Para acessar com a senha gov.br, é só você clicar na opção "ENTRAR COM GOV. BR," e será redirecionado para inserir seus dados de acesso. Caso você ainda não tenha será necessário criar a sua conta por meio do link [https://www.gov.br/pt](https://www.gov.br/pt-br/servicos/criar-sua-conta-gov.br)[br/servicos/criar-sua-conta-gov.br](https://www.gov.br/pt-br/servicos/criar-sua-conta-gov.br)

Você pode criar sua conta no portal [gov.br](http://gov.br/) e por meio de uma única senha conseguirá acessar vários serviços digitais do governo federal. Com a conta [gov.br](http://gov.br/) você poderá acessar o aplicativo SINE FÁCIL, e os demais serviços do governo federal, como o "MEU INSS", carteira de trabalho digital e o seguro desemprego.

#### **ENTRAR COM O QR CODE**

O código pode ser obtido nas unidades de atendimento do Sine. O código de acesso é individual, o que garante mais segurança às informações e agilidade no

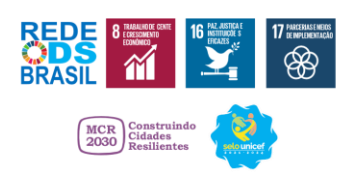

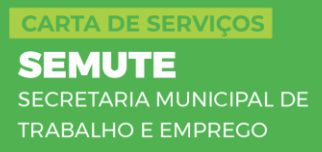

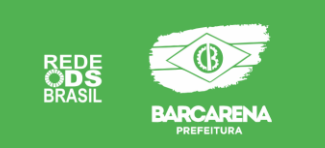

atendimento. Após instalar o aplicativo no seu celular ou tablet, o trabalhador deverá digitalizar o código utilizando a câmera fotográfica do aparelho celular.

### **CARTA DE ENCAMINHAMENTO DO SINE**

Para resgatar a carta de encaminhamento do Sine, é necessário que você tenha baixado em seu celular o aplicativo SINE FÁCIL. O acesso a ele ocorre de duas maneiras: com o QR CODE gerado no momento do cadastro e/ou atualização, ou através da senha GOV.BR.

As vagas disponíveis do dia, são divulgadas por volta das 09:00 horas na página do [Facebook](https://www.facebook.com/SineBarcarenaPA) do Sine [https://www.facebook.com/SineBarcarenaPA,](https://www.facebook.com/SineBarcarenaPA) apenas para a informação. Neste momento é possível verificar se o seu perfil profissional é compatível com os requisitos das vagas divulgadas.

Posteriormente às 11:00 horas, as vagas começam a ser inseridas no sistema, ficando disponível no seu aplicativo, podendo realizar o resgate, através do campo de busca e pesquisa do aplicativo. Se você se interessar pelas vagas poderá, pelo próprio aplicativo, se candidatar a elas. Ao agendar horário e dia de entrevista, esse agendamento ficará salvo no aplicativo e poderá ser consultado no campo Agenda de Entrevistas.

## **!!!! ATENÇÃO !!!!**

Para que as vagas apareçam no aplicativo, o seu cadastro deverá estar atualizado (mínimo 3 meses) e conter todas as informações necessárias.

As vagas só aparecerão se você tiver os mesmos requisitos solicitados pela empresa requerente.

As vagas de emprego que aparecerão no seu aplicativo serão filtradas conforme o preenchido no campo Objetivos Profissionais.

*Ao resgatar a carta de encaminhamento é necessário ir até o posto mais próximo, para que o documento seja validado por um agente imo e você seja devidamente encaminhado para o processo de seleção.*

#### **SEGURO DESEMPREGO:**

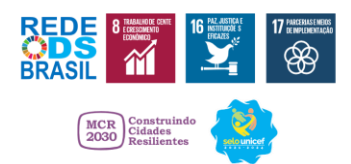

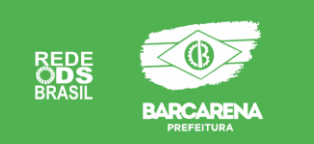

O seguro-desemprego é um dos benefícios da seguridade social e tem a finalidade de garantir assistência financeira temporária ao trabalhador dispensado involuntariamente (sem justa causa).

# **QUEM PODE UTILIZAR ESTE SERVIÇO?**

Trabalhadores formais que foram demitidos involuntariamente (sem justa causa) e que:

a) não possuem renda própria que seja suficiente à sua manutenção e de sua família.

b) receberam salários de pessoa jurídica ou de pessoa física a ela equiparada, relativos a:

- pelo menos 12 meses nos últimos 18 meses imediatamente anteriores à data de dispensa, quando da primeira solicitação; ou
- pelo menos 9 meses nos últimos 12 meses imediatamente anteriores à data de dispensa, quando da segunda solicitação; ou
- cada um dos 6 meses imediatamente anteriores à data de dispensa, quando das demais solicitações

c) não recebem qualquer benefício previdenciário de prestação continuada, com exceção do auxílio-acidente, do auxílio suplementar e do abono de permanência em serviço.

## **COMO SOLICITAR O SEGURO DESEMPREGO?**

Você deve fazer o pedido através de um dos meios listados abaixo.

**Web**: https://servicos.mte.gov.br/spme-v2/#/login

**Aplicativo móvel:** Com o uso de um celular conectado à internet, por meio do aplicativo da Carteira de Trabalho Digital:

Versão ANDROID [https://play.google.com/store/apps/details?id=br.gov.dataprev.carteiradigital&hl=pt\\_B](https://play.google.com/store/apps/details?id=br.gov.dataprev.carteiradigital&hl=pt_BR&pli=1) [R&pli=1](https://play.google.com/store/apps/details?id=br.gov.dataprev.carteiradigital&hl=pt_BR&pli=1)

Versão IOS <https://apps.apple.com/br/app/ctps-digital/id1295257499>

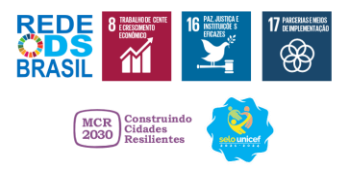

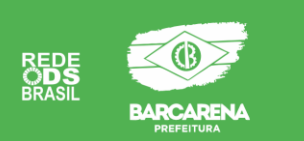

#### **Presencialmente nos endereços abaixo:**

**Secretaria Municipal de Trabalho e Emprego – Barcarena Sede** Endereço: Rua João Pantoja de Castro nº 73, bairro: centro.

### **Secretaria Municipal de Trabalho e Emprego - SINE – Vila dos Cabanos**

Endereço: Travessa Antônio de Oliveira Pantoja, nº 6 QD- 365 Lote 005 - Vila dos Cabanos.

Comparecer ao local de atendimento com os seguintes documentos (Originais e cópias).

- 1. RG (frente e verso)
- 2. CPF (frente)
- 3. CTPS (frente e verso e a folha do último contrato)
- 4. Termo de rescisão original
- 5. Comprovante de saque de FGTS
- 6. Requerimento do seguro desemprego (SD)
- 7. Comprovante de residência
- 8. Comprovante de escolaridade
- 9. Agência e conta bancária (informar se Conta Poupança ou Conta Corrente).

#### **Tempo de espera previsto para atendimento**

Em média de 15 a 20mim.

## **EMISSÃO DE CARTEIRA DE IDENTIDADE**

#### **ACESSO AO ATENDIMENTO**

Para realizar a emissão do RG é necessário agendar seu atendimento no link <https://agendamento.policiacivil.pa.gov.br/> da Polícia Civil;

Para ser atendido no Posto da Secretaria de Trabalho e Emprego, no item "Posto de Identificação", você vai selecionar a opção: BARCARENA (PREFEITURA) e escolher data e o horário para seu atendimento.

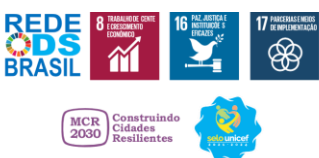

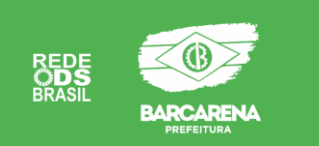

Se você for emitir a partir da segunda via, será necessário realizar primeiramente o pagamento do boleto gerado. Em seguida, confirmar o pagamento no site e aguardar para que seja liberado o agendamento.

Após agendamento você deverá comparecer ao Local, no dia e horário marcado, munido das documentações informadas abaixo.

# **DOCUMENTOS NECESSÁRIOS (ORIGINAL OU CÓPIA AUTENTICADA E CÓPIA)**

- 1. Certidão de nascimento ou de casamento original (Obrigatório conter todos os dados).
- 2. Comprovante de residência atualizado original.
- 3. CPF
- 4. Duas fotos 3x4 coloridas atuais. (Não serão aceitas fotos com mais de 6 (seis) meses, que possuam emblemas, times partidos /apologias, que não apareçam orelhas, com decotes e ombros à mostra, Maquiagens exageradas).

# **ATENÇÃO:**

A documentação deve estar completa e legível; não emitimos o RG sem a sua certidão original (ou cópia autenticada), ou se ela estiver rasurada ou rasgada. Você deve estar no local com 10 minutos de antecedência do horário marcado.

**OPCIONAIS:** PIS, PASEP, NIS, DNI, CARTÃO DO SUS, TITULO DE ELEITOR, I-DENTIFICAÇÃO PROFISSIONAL, CTPS, CNH, CERTIFICADO MILITAR, TIPAGEM SANGUINEA, NOME SOCIAL, CONDIÇÕES ESPECIFICAS DE SAÚDE CUJA DIVULGAÇÃO POSSA CONTIBUIR PARA PRESERVAR A SAÚDE OU SALVAR VIDA DO TITULAR.

## **Local de Atendimento:**

Secretaria Municipal de Trabalho e Emprego Endereço: Rua João Pantoja de Castro nº 73, bairro: centro. BARCARENA SEDE.

**Horário de Funcionamento**

Segunda a sexta-feira 07:30 às 13:30h

## **Custo**

Comprovante de pagamento da taxa de R\$ 35,33 (trinta e cinco reais e trinta e três centavos) **a partir da 2ª via**, salve casos isentos.

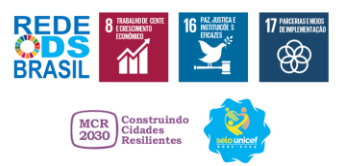

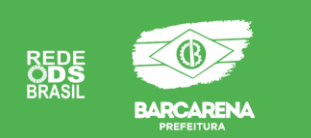

# **ISENÇÕES PARA EMISSÃO DA IDENTIDADE (RG)**

- A partir da 2ª via em caso de roubo com apresentação de boletim de ocorrência policial (B.O)
- 1º via no Estado do Pará.
- Isenções solicitadas pela Secretaria Municipal de Assistência Social SEMAS.
- RG com numeração de 6 dígitos ou menos.

**Prazo de entrega**: Você receberá o documento no mesmo dia.

### **Tempo de espera previsto para atendimento**

Em média de 20 a 40 minutos.

# **QUALIFICAÇÃO E ORIENTAÇÃO PROFISSIONAL**

## **ACESSO AO SERVIÇO DE QUALIFICAÇÃO PROFISSIONAL**

Para ter acesso as capacitações, cursos, treinamentos e aperfeiçoamento profissional, os interessados deverão estar cadastrados no SINE. Todas as oportunidades de vagas são divulgadas previamente nas páginas oficiais da Prefeitura, com informações sobre data, horário e documentos necessários para a inscrição.

# **ORIENTAÇÃO PROFISSIONAL**

A orientação profissional é realizada de forma coletiva por meio de palestras com orientação específica, feita por Psicólogo. A finalidade é avaliar o seu perfil profissional, suas competências e habilidades, buscando seu autoconhecimento a fim de ampliar e diversificar as oportunidades para inserção no mercado de trabalho.

## **Consulte a agenda de palestras no endereço abaixo:**

Secretaria Municipal de Trabalho e Emprego Travessa Antônio de Oliveira Pantoja nº 6 QD-365 Lote 005 - Vila dos Cabanos

# **ECONOMIA SOLIDÁRIA**

# **O QUE É?**

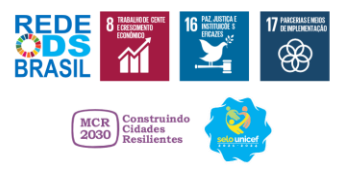

**CARTA DE SERVIÇOS SEMUTE** SECRETARIA MUNICIPAL DE **TRABALHO E EMPREGO** 

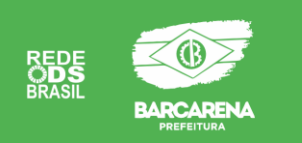

A Economia Solidária expressa um novo modo de organização da produção, comercialização, finanças e consumo que privilegia a autogestão e a cooperação em empreendimentos coletivos, redes e cadeias solidárias articuladas no âmbito de segmentos econômicos. Faz parte de uma Política Pública no âmbito Nacional e no município é executada por meio da Lei Municipal nº2163/2015.

Os grupos – intitulados Empreendimentos de economia solidária – existem no campo e nas cidades e geralmente são organizações coletivas de trabalhadores: associações e grupos de produtores; cooperativas de agricultura familiar; cooperativas de coleta e reciclagem; empresas recuperadas assumidas pelos trabalhadores; redes de produção, comercialização e consumo; bancos comunitários; cooperativas de crédito; clubes de trocas; entre outras.

## **ACESSO AOS SERVIÇOS**

Para você ter acesso à Política de Economia Solidária, os responsáveis do empreendimento devem realizar o Cadastro na Coordenadoria de Economia Solidária. O cadastro é necessário para que seu empreendimento participe das ações e atividades municipais de apoio e fomento a economia solidária.

Se o seu empreendimento já for cadastrado, os atendimentos individuais acontecem diariamente de segunda à quinta – feira, das 08h às 14h, na Secretaria Municipal de Trabalho e Emprego – SEMUTE. E na própria comunidade, com agendamento prévio com a coordenadoria da Economia Solidaria.

## **DOCUMENTOS NECESSÁRIOS PARA CADASTRO DO EMPREENDIMENTO**

- 1. Cópia da Ata da Fundação
- 2. Cópia do CNPJ
- 3. Estatuto Institucional
- 4. Declaração de Comprovante de endereço institucional
- **5.** Cópias de documentação do responsável legal

#### **Local de atendimento:**

## **Secretaria Municipal de Trabalho e Emprego**

Endereço: Travessa A. de Oliveira Pantoja, nº 6 QD-365 Lote 005 – Vila dos Cabanos

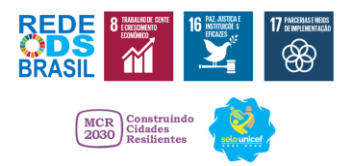